## كارگاه فني روش هاي غيرسازهاي مديريت سيلاب

# **پهنه بندي سيلاب**

**(١) مهرداد برخوردار ، سيد علي چاوشيان**

[١](#page-0-0) مقدمه

 نقشه هاي پهنه بندي سيلاب در مطالعات مديريت سيلابدشت كاربرد وسيعي دارد . امروزه اين نقشه هـا يكـي از اطلاعـات پايـه و مهم در مطالعات طرحهاي عمراني در دنيا محسوب شده و قبل از هرگونه سـرمايه گـذاري و يـا اجـراي طرحهاي توسعه، بررسي آن در د ستور كارسازمانهاي ذيربط قرار دارد. هـدف اصـلي از تهيـه ايـن مقالـه ، تـبيين ضرورت تهيه نقشه هاي پهنه بندي سيلاب براي رودخانه ها و مسـيلهاي مختـلف كشـور و نيـز معـرفي كاربـرد هـاي متـنوع اين نقشه ها در مديريت سيلاب و كاهش خسارات و همچنين معرفي روشهاي مرسوم پهنه بندي سيلاب در كشور وروشهاي جديدتر با استفاده از فناوريهاي نوين مي باشد.

#### **كاربرد نقشه هاي پهنه بندي در مديريت سيلاب**

#### **» تعيين حريم و بستر رودخانه ها**

 تعييـن حـريم و بسـتر از لحـاظ فـني و حقوقـي در كشور بسيار پر اهميت و پيچيده مي باشد . يكي از مهمـترين كاربردهاي نقشه هاي پهنه بندي سيل ، تعيين حدود گذركاه سيل و اراضي سيلگير حاشيه مي باشـد. خصوصـًا آنكـه ايـن اراضـي از يكسو به علت دسترسي به منابع آبي بسيار پر ارزش بوده و از سوي ديگر به علت مجاورت با رودخانه در معرض خطر سيل و طغيان رودخانه مي باشند.

#### **» مطالعه و توجيه اقتصادي طرحهاي عمراني**

 اولين قدم در مطالعات اقتصادي طرحهاي مديـريت سـيلاب و يـا مهـار سيلاب داشتن نقشه هاي پهنه بـندي سـيل مي باشد. زيرا با توجه به پهنه سيل در دوره بازگشت هاي متعدد و برآورد خسارت در هر پهنه بندي ميزان سرمايه گذاري جهت جلوگيري از خسارت در حالت بهينه محاسبه خواهد گرديد. در اين نوع مطالعات گستره هر سيل در دوره بازگشت مربوطه مشخص و ،كاربري اراضي و تاسيسات واقع

 $\overline{a}$ 

<span id="page-0-0"></span><sup>-</sup> كارشناسان دفتر حفاظت <sup>و</sup> مهندسي رودخانه <sup>و</sup> سواحل <sup>و</sup> مهار سيلاب

در هـر مـنطقه به دقت بررسي و ارزش آنها تعيين مي شود كه اين رقم ميزان سود (در واقع جلوگيري از خسـارت احتمالي ) را مشخص مي سازد در اين صورت ميتوان متناسبًا مقدار سرمايه گذاري توجيه پذير جهت كاهش اين مقدار خسارت را در مطالعات روشن ساخت .

#### **» پيش بيني و هشدار و عمليات امداد و نجات**

 نقشه هاي پهنه بندي در سيستم هاي هشدار و عمليات امداد و نجات مي تواند كارساز باشد . اين نقشه ها كه با توجه به ريسك پذيري هر منطقه با رنگهاي مختلف از يكديگرمتمايز خواهند شد اين امكان را به مسـئولين مـي دهـد تـا نسـبت بـه بـرنامه ريزي عمليات امداد و نجات و ارسال هشدارهاي مناسب در فرصـت كواتاهي اقدام نمايند. همچنين مردم عادي مي توانند در صورت وجود چنين نقشه هايي ، پس از دريـافت علائـم هشـدار در زمـان كوتـاه خود را به مناطق با خطر ريسك پايين تر برسانند و جاده هاي دسترسـي مطمـئن را بـدون احتمال قطع بودن، جهت مسيريابي كوتاه و مطمئن به نقاط امن شناسايي نمايند.

#### **» بيمه سيل**

 شركت هاي بيمه براي تعيين نرخ ريسك مناطق مختلف حاشيه رودخانه و دريافت حق بيمه متناسب با خطـر پذيـري هـر مـنطقه به اين نقشه ها نيازدارند .در حال حاضر آنچه به عنوان بيمه سيل در كشور ما مطرح است براي كليه اراضي مجاور رودخانه صرف نظر از ميزان خطر پذيري آنها و صرفاً با توجه به وسـعت اراضـي يا ارزش سرمايه گذاريهاي موجود سيهم بيمه را تعيين مي نمايند.حال آنكه در صورت اسـتفاده از نقشه هاي پهنه بندي سيل ، غالب موسسات مالي قبل از سرمايه گذاري، محل مورد نظر را با ايـن نقشـه هـا كنـترل مي نمايند و تدريجا سرمايه گذاري در مسير سيلاب كاهش يافته و يكي از اهداف عمده مديريت سيلابدشت تأمين مي گردد.

#### **روشهاي متداول در تهيه نقشه هاي پهنه بندي سيل**

 روشـهاي موجـود براي تهيه نقشه هاي پهنه بندي را مي توان به چهار گروه عمده به شرح زير تقسيم بندي نمود:

- **- مشاهده اي و استفاده از داغاب سيلاب**
	- **- مقايسه عكسهاي هوايي منطقه**
		- **- محاسبه دستي**
		- **استفاده از مدل هاي رياضي**

 كليه روشهاي فوق جهت تهيه نقشه پهنه بندي سيل احتياج به تعيين تراز جريان سيلاب و انتقال رقوم سـطح آب روي نقشـه هـاي توپوگـرافي دارند . همه اين روشها اصولا از همان روند يكسان استفاده از رقـوم تعييـن شـده سـطح آب در هـر مقطع عرضي ( يا موقعيت هاي مختلف ) براي پهنه بندي كمك مي گيرند . كه البته بين مقاطع عرضي با درون بابي نقاط گستره پخش سيل مشخص مي گردد . تفاوت عمده بيـن ايـن روشـها در نحوه تعيين پروفيل سطح آب مي باشد . در قسمتهاي بعدي اين روشها به اختصار معرفي خواهد شد:

 **» روش مشاهده اي و استفاده از داغاب سيلاب**

 ايـن روش را بـه عـبارتي مـي تـوان روشـي سـنتي اطلاق نمود . در اين روش پس از فروكش كردن سـيلاب اثـر داغـاب سـيل بـرروي پـلها، سـاختمانها ، درخـتها و زمين علامت گذاري شده و با توجه به موقعيـت تقريـبي ايـن داغابهـا بـرروي نقشه هاي توپوگرافي و اتصال آنها به يكديگر پهنه سيل مربوطه مشـخص مـي گـردد. متاسـفانه اين روش با وجود دقت پايين بدليل عدم نياز به وسايل و ابزار جديد و دانـش فـني خاص كماكان در بعضي از مناطق مورد استفاده قرار مي گيرد . معايب و محدوديت هاي اين روش را مي توان در موارد ذيل خلاصه كرد:

- ايـن روش مسـتلزم كـار صـحرايي زيـاد اسـ ت زيرا بايد در نقاط مختلف اين داغابها ثبت و با رنگ علامت زده شود كه با صرف هزينه و زمان زيادي توأم است.
- دقـت انـتقال داغابهـا به روي نقشه هاي توپوگرافي پايين مي باشد و كوچكترين اشتباه باعث بروز اختلاف بين علامت ثبت شده و علامت انتقال داده شده، مي شود.

 - در ايـن روش تـنها پهـنه سـيل گير براي حداكثر دبي عبوري قابل ثبت است و به معناي واقعي تهيه نقشه پهنه بندي براي دروه بازگشت هاي مختلف بسيار مشكل است. با توجه به كار صحرايي زياد و دقت كم ، اين روش جز در مواقع اضطراري توصيه نمي شود.

#### **» مقايسه عكسهاي هوايي منطقه**

 موفقيـت ايـن روش بسـتگي زيـادي بـه وجود عكسهاي هوايي رودخانه و اراضي حاشيه آن در زمان سـيلاب دارد. در ايـن روش چنانچه عكسهاي هوايي منطقه در زمان وقوع پيك سيل يا مدت كوتاهي بعد ازآن وجـود داشـته باشد (مثل عكسهاي هوايي سيل خوزستان در سال ٤٦ – ٤٧ – ٥٧ ) ، محدوده سيل گيـر از اين عكسها به روي نقشه هاي توپوگرافي منقل مي شوند . اگرچه در اين روش از حجم عمليات صـحرايي نسـبت بـه روش قـبل كاسـته مـي شـود ولي بدليل مسائل اجرايي امكان پرواز و تهيه عكس هوايـي بهـنگام از مـنطقه معمـولاً بـا دشـواريهاي زيادي همراه بوده و نياز به هماهنگي هاي لازمه دارد. مضافا اينكه در رودخانه هاي مرزي و محدوده آنها عملا كاربرد اين روش غيرممكن است.

#### **» محاسبه دستي**

 از ايـن روش بيشـتر جهـت تعيين حريم و بستر رودخانه ها و پس از تعيين سيلاب با دوره بازگشت ٢٥ سـاله اسـتفاده مـي شود و به عبارتي نمي توان آنرا جزء روشهاي مهندسي و داراي دقت جهت تهيه نقشـه هـاي پهـنه بـندي سيل محسوب نمود و قطعًا نتيجه حاصل جز يك محاسبه دستي ساده نيست و فقط در موارد محدود و براي مقاصد خاص قابل قبول است.

#### **» استفاده از مدلهاي رياضي**

 در ايـن روش بـه كمـك مدلهـاي رياضي جريان سيلاب شبيه سازي شده و پس از محاسبه پروفيل جـريان توسـط مـدل ، پهـنه سـيل با دوره هاي بازگشت مختلف برروي نقشه هاي توپوگرافي منتقل مي گردد. جهت آشنايي مختصر با اين روش ذيلاً توضيح مختصري ارائه خواهد شد. اطلاعات مورد نياز براي انجام محاسبات شامل سه دسته زير مي باشد:

الف *–* اطلاعات توپوگرافي

 شـامل پروفيـلهاي طولي و عرضي رودخانه و اراضي حاشيه آن مي باشد. مقاطع عرضي به گونه اي انـتخاب و برداشـت مـي شـوند كـه معـرف شكل عمومي رودخانه بوده و بوسيله آن بتوان مسير اصلي جـريان در آبـراهه اصـلي را به مدل معرفي نمود. اطلاعات توپوگرافي اراضي حاشيه رودخانه معمولاً با مقياس :٢٠٠٠ ١ تا ١٠٠٠٠ : ١ تهيه مي شود.

<sup>ب</sup> *–* اطلاعات جريان سيل

 شامل هيدروگراف ورودي سيل ، هيدروگراف شاخه هاي فرعي ورودي به رودخانه و يا خروجي از آن ، منحني دبي – اشل در پايين دست و هيدروگرافهاي حقيقي مشاهد ه شده در طول رودخانه و نقاط مختلف بمنظور كاليبره نمودن مدل .

- <sup>ج</sup> *–* اطلاعات هيدروليكي اطلاعات هيدروليكي مورد نياز مدل بشرح زير مي باشند.
- ضرايب زبري كه معمولا در هر مقطع تخمين زده مي شوند و نهايتا پس از كاليبره كردن مدل كنترل مي شود.
	- وضعيت مسير رودخانه از نظر وجود آبشار، پل و ساير سازه هاي تقاطعي

 در مطالعـات مـتعددي كـه در ايـن زميـنه صـورت پذيرفـته از مدلهـاي جـريان ماندگـار، رونديـابي هيدرولوژيكـي و يـا رونديـابي هيدروليكـي سـيلاب بـا مدلهـاي جـريان غير ماندگار استفاده شده است . اطلاعـات اوليـه فـوق بـا فـرمت هـاي خـاص هـر مدل به آن معرفي شده و خروجي مدل شامل اطلاعات مختـلفي از قـبيل تـراز سـطح آب ، سـرعت جريان ، دبي در آبراهه اصلي و دشت سيلابگير، زمان ماند جريان و عمق آب در دشت سيلابگير، براي هر يك از مقاطع عرضي بازه مورد نظرمي باشد. نكته حائز اهميـت كاليبره نمودن و واسنجي مدل است و ضرورت دارد نتايج محاسبات شبيه سازي شده با ارقام ثـبت شـده در ايسـتگاه هاي آبسنجي كنترل و موارد اختلاف مشخص و تا حد امكان تصحيح شوند . در اينصورت كاركرد مدل قابل اعتماد بوده و مي توان از آن در بخشهاي بعدي مطالعات استفاده نمود.

 در مـرحله آخـر جهـت انتقال نتايج و تهيه نقشه هاي پهنه بندي سيل ، با متصل كردن شيت نقشه هاي توپوگـرافي در بـازه هاي كوتاه و مشخص كردن محل مقاطع عرضي برروي آنها، سطح آب برروي هر مقطـع عرضـي نوشـته ميشود. سپس با توجه به شيب طولي رودخانه در هر بازه و با درون يابي رقوم بيـن دو مقطع در هر صد تا دويست متر نيز رقوم آب تعيين و به روي نقشه ها منتقل مي گردد . نهايتًا با توجـه بـه رقـوم آب در آبـراهه اصـلي ، دشـت سـيلابگير، تـراز اراضي حاشيه رودخانه و نيز قضاوت مهندسـي (كـه همـواره در اين قسمت كارساز است)، پهنه سيل گير براي دبي با دوره برگشت مورد نظر تعيين و نقاط و خطوط به يكديگر متصل مي گردند.

 ايـن روش در مقايسـه بـا سـاير روشـهاي عـنوان شـده از دقـت بـالايي برخوردار و نتايج محاسبات خصوصـا پـس از كاليـبره شـدن مدل قابل اعتماد مي باشد . اما انتقال نتايج پس از شبيه سازي به روي نقشـه هـاي توپوگـرافي زمان بر بوده و بدليل حجم ز ياد كار انتقال نقاط محاسبه شده به روي نقشه ها غالـبا بـا خطـا همراه مي باشد. ضمن اينكه با توجه به نقش قضاوت مهندسي در ترسيم خط پهنه سيل گير، بعضا نقشه نهايي بصورت سليقه اي تكميل خواهد گرديد .

#### **مزاياي توليد نقشه هاي پهنه بندي سيل درمحيط S.I.G**

 بـا رشـد و توسعه فنّاوريهاي نوين ، روشهاي موجود تهيه نقشه هاي پهنه بندي سيل و محيط ارائه و نمـايش ايـن نقشـه هـا نيازمـند اسـتفاده از ابزاركاراتـري مـي باشـد . از يـك سـو مدلهاي رياضي جديد وپيشـرفته امكانـات زيـادي جهـت تحـليل دقيـق تر جريان سيلاب ، در اختيار مي گذارد و از سوي ديگر سـامانه هاي اطلاعات جغرافيايي (S.I.G (توانايي زيادي جهت توليد نقشه هاي پهنه بندي سيل و نمايش بصري آنها در اختيار كاربران قرار مي دهد. در صورت برقراي ارتباط (Link (مناسب بين مدل رياضي مـورد استفاده و سامانه اطلاعات جغرافيايي ، امكان اعمال تغييرات مورد نظر، اصلاح و بروزآوري اين نقشـه ها بسادگي و باصرف هزينه و زمان اندك ميسر خواهد شد . چنين سيستمي توانايي قابل ملاحظه جهـت مديـريت سيلابدشت پيش از وقوع سيل و حتي مديريت بحران و امداد و نجات در حين وقوع سيل و بازسازي پس از سيلاب در اختيارات مديران و كارشناسان مربوطه قرارمي دهد.

 روش معمـول در تهيـه نقشـه هـاي پهـنه بـندي سـيل پـس از جمـع آوري داده هـاي هيدروليكــي و هيدرولوژيكي مورد نياز شامل سه مرحله اساسي زير است:

- -١ تخمين ميزان سيلاب با دوره بازگشتهاي مختلف بر اساس آمار موجود (معمولاً ميزان سيلاب در دوره برگشتهاي ٢ ، ٥ ، ١٠ ، ٢٥ ، ٥٠ ، ١٠٠ و ٥٠٠ ساله محاسبه مي شود.) - محاسـبه رقـوم تـراز سـطح جـريان سـيلاب در دوره بازگشتهاي مختلف براي طول مسير جريان ( با استفاده از مدلهاي رياضي )
- محاسـبه و ترسيم گستره پخش سيلاب در طول مسير جريان با استفاده از نتايج مدل رياضي

 در ايـن قسـمت اشاره مختصري به قابليت و توانايي هاي سامانه اطلاعات جغرافيايي در تهيه نقشه هاي پهنه بندي سيل و لزوم كاربرد آنها در نمايش گستره پخش سيلاب خواهد شد.

#### **» سهولت اعمال تغييرات <sup>و</sup> اصلاحات مورد نياز با تغيير طول دوره آماري**

جهـت تعييـن حجـم سـيلاب با دوره بازگشت هاي مورد نظر از طول دوره آماري موجود استفاده مي شود. با تطويل دوره آماري در سالهاي آينده و وقوع و ثبت پيك سيل هاي جديد ، قاعدتًا ميزان سيلاب طـراحي تغييـر خواهـد كـرد خصوصـًا آنكـه بـه جهـت نبود آمار و اطلاعات كافي از جريان بسياري از رودخانـه هـاي كشـور، اين تخمين با تقريب زيادي همراه است. بنابراين ميزان سيلاب ممكن است بطور متـناوب و هرچندسـال يكبارمجددًا محاسبه شود. در اين صورت اعمال تغييرات مورد نياز به نقشه هاي موجـود مسـتلزم صـرف وقـت و هزينه زيادي است حال آنكه اين عمليات با استفاده از سامانه اطلاعات جغرافيايي و ايجاد ارتباط آن با يك مدل رياضي مناسب بسادگي و بدون نياز به عمليات اضافه خاصي قابل انجام است.

#### **» در نظر گرفتن تغييرات عوارض جغرافيايي <sup>و</sup> توپوگرافي سيلابدشت**

 بـا گذشـت زمان و بر اثر ساخت وسازهاي جديد در سيلابدشت و همچنين تغييرات طبيعي توپوگرافي سيلابدشـت ، لازم اسـت تا گستره آبگرفتگي ناشي از وقوع سيلاب اصلاح گردد. همچنين ممكن است در سـالهاي آينده نقشه هاي توپوگرافي با دقت بالاتري توليد شود و تغييرات عوارض جغرافيايي را با دقت بيشتري نمايش دهد.

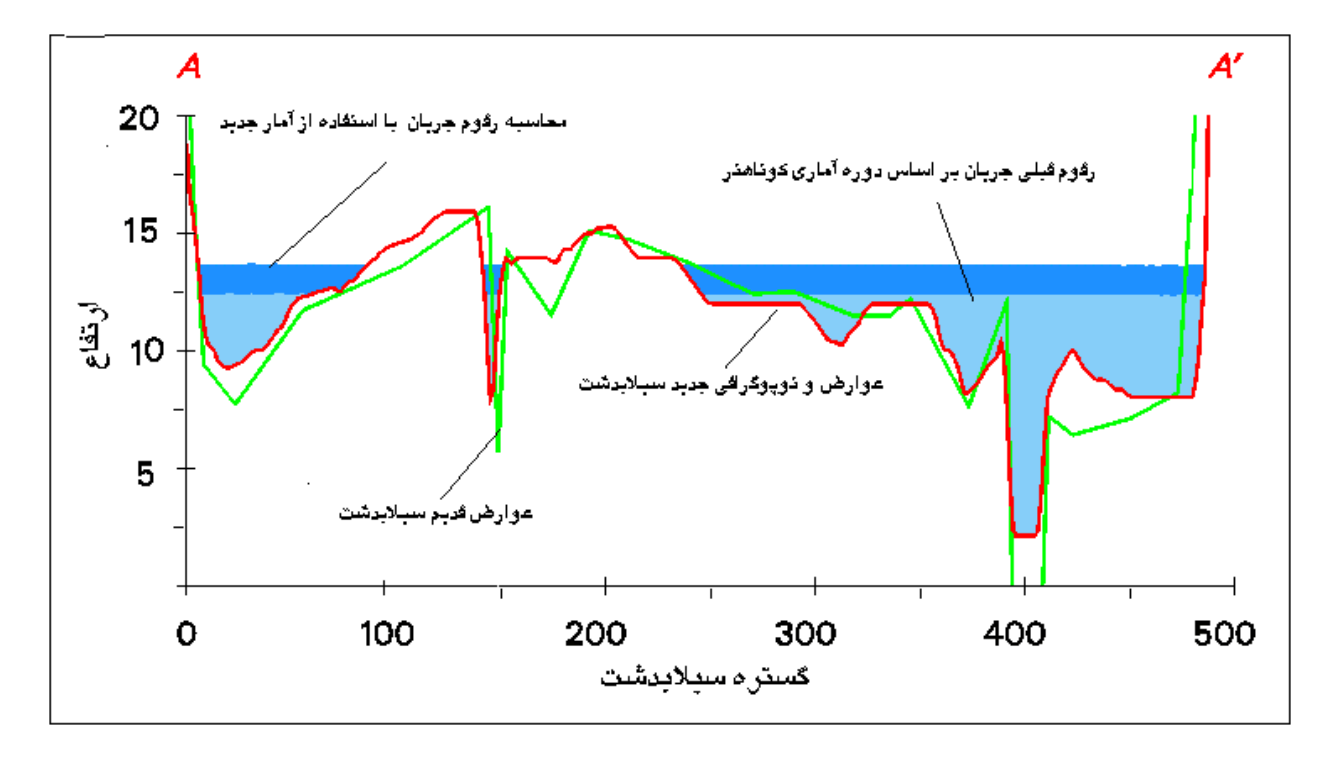

 **» امكان نمايش <sup>و</sup> مقايسه سطوح غرقاب توسط سيلاب دوره بازگشتهاي مختلف** بـراي تعييـن كاربـري سيلابدشـت و نيـز تهيه طرحهاي مقابله با سيلاب ، نيازبه نقشه هاي پهنه بندي سـيل بـا قابـليت نمـايش گسـتره سـيل در دوره بازگشـتهاي مختلف و مقايسه آنها با يكديگر مي باشد. سـامانه هـاي اطلاعات جغرافيايي قادر هستند تا امكان مقايسه سطوح سيلگير را از طريق رويهم گذاري لايه هاي مختلف در اختيار كاربر قرار دهند.

#### **» نمايش اطلاعات عمق آبگرفتگي در هر نقطه سيلابدشت**

 سـامانه هـاي اطلاعـات جغرافيايي با استفاده از مدل ديجيتالي رقوم ارتفاعي (DEM (سطح زمين كه بيانگـر كـد ارتفـاعي هـر نقطه از سيلابدشت است و رقوم تراز سطح جريان سيلابي ، به محاسبه عمق آبگرفـتگي در هـر نقطـه از سيلابدشت پرداخته و اطلاعات حاصله را بر روي نقشه هاي پهنه بندي سيل منـتقل مـي نمـايد. ايـن كـار بسـادگي و بـا تفـريق رقـوم تـراز سـطح جـريان از كد ارتفاعي هر نقطه از سيلابدشت در محيط S.I.G بدست مي آيد.

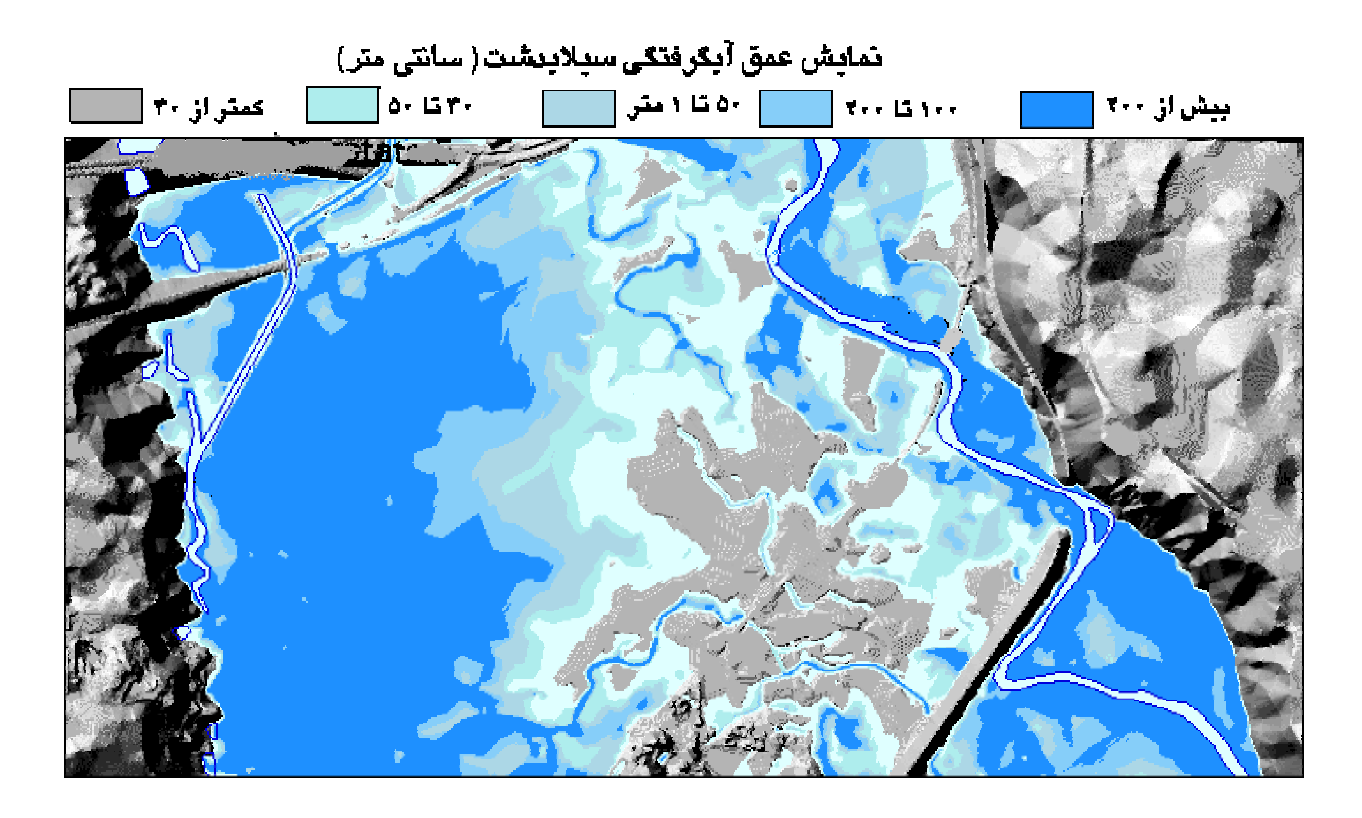

### **» تعيين دقيق مناطق سيلگير**

يكي ديگر از مزاياي استفاده از  $\rm G. I.S$  در تهيه نقشه هاي پهنه بندي سيل ، قابليت و توانايي تشخيص دقيق اراضي غرقاب در اثر وقوع سيل در حاشيه رودخانه ها و مسيلها از ساير مناطقي است كه به علت رقـوم ارتفاعي بالاتر يا وجود موانع و اقدامات حفاظتي ديگر غرقاب نمي شوند . همچنين مي توان گستره اي از سيلابدشـت را كـه احـتمال آبگرفـتگي آن بيشـتر از سـاير مناطق است و نيز نحوه پخش و مسير تقريبي جريان در سيلابدشت را مشخص نمود.

### **» انجام اصلاحات <sup>و</sup> آرشيو <sup>و</sup> انتشار ساده تر**

با گذشت زمان و توليد نقشه هاي پهنه بندي سيل براي رودخانه ها و مسيل هاي مختلف كشور ، در  صورت لزوم و نياز به هرگونه تغيير در اين نقشه ها باروشهاي موجود مستلزم صرف وقت و هزينه زيادي است. همچنين نگهداري و انتشار نقشه هاي كاغذي بسيار دشوار و پر هزينه بوده و اين نقشه ها نمي توانند جزئيات زيادي از پهنه سيلگير را نمايش دهند. درحاليكه نقشه هاي توليد شده در محيط S.I.G ، اين امكان را به كاربر ميدهد تا با رويهم گذاري لايه هاي مختلف و فعال يا غير فعال سازي اين لايه ها جزئيات گسترده اي از منطقه سيلگير را نمايش دهد.ضمن اينكه نگهداري ، بازيابي و انتشار نقشه ها در اين حالت بسيار ساده ، مطمئن و كم هزينه خواهد بود.

تمایش جزئیات راهها و تأسیسات در نقشه یهنه بندی سبل

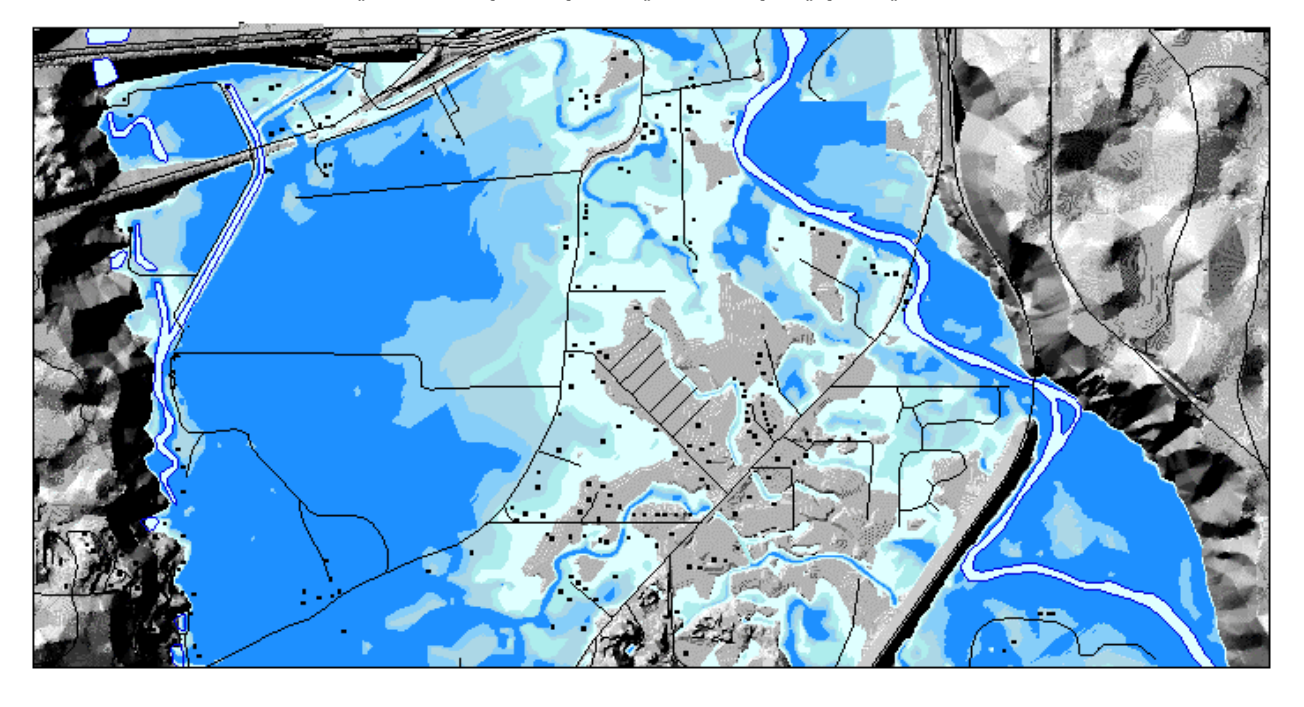

بطور خلاصه مزايا استفاده از سامانه هاي اطلاعات جغرافيايي در تهيه نقشه هاي پهنه بندي سيل را مي توان بصورت زير بيان نمود:

## **مزاياي استفاده از سامانه هاي اطلاعات جغرافيايي:**

## • در صورت نياز به اعمال تغييرات و بروزآوري نقشه ها بر اساس آمار و اطلاعات جديد ، اين امر به سادگي صورت مي گيرد.

- قابليت نمايش عمق آبگرفتگي در هر نقطه از سيلابدشت را دارد.
- تغييرات عوارض جغرافيايي موجود و تأثير احتمالي آنرا بر گستره و عمق سيلابدشت ، در نظر مي گيرد.
- امكان اتصال با مدلهاي رياضي و ايجاد سيستم هاي پيش بيني و هشدار سيل (Real Time) را فراهم مي نمايد.
- آرشيو و نگهداري نقشه ها مطمئن تر و ساده بوده و بازيابي و انتشار آنها به سهولت ميسر مي باشد.

### **Updated map**

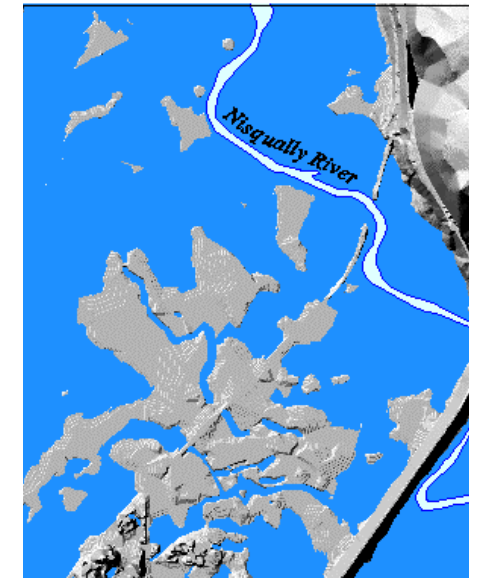

# **تهيه نقشه پهنه بندي سيل در محيط ArcView**

 اغـلب رقـوم تراز جريان محاسبه شده بايد بصورت دستي بر روري نقشه هاي توپوگرافي منتقل شده و گسـتره سـيل گيـر را نمـايش دهد. براي تسهيل اين كار امروزه چند نرم افزار تجاري به بازار عرضه شـده اسـت كـه از آن جملـه مـي تـوان بـه نـرم افـزار RiverCAD اشـاره نمـود . اين نرم افزار مي تواندخـروجي هـاي RAS-HEC را در محيـط AutoCAD نمـايش دهـد.اگرچه محيط اتوكد ، امكانات مناسـبي جهـت ملاحظـه و نمـايش محاسـبات انجـام شـده فراهم مي آورد اما S.I.G امكاناتي بيش از نمـايش صرف اطلاعات در اختيار كاربر قرار ميدهد. امكاناتي نظير انواع پرس وجوها و تحليل داده هاي مكاني و انجام محاسبات روي داده ها در بازه مورد نظر.

 روشـي كـه در اينجا تشريح مي شود بر اساس پردازش خروجي هاي RAS-HEC جهت نمايش در محيـط ArcView و تهيـه نقشه هاي پهنه بندي سيل در اين محيط مي باشد.مراحل انجام كار بصورت زير مي باشد:

- ورود نتايج خروجي *RAS-HEC* در محيط *ArcView*
- تركيب محاسبات پروفيل سطح آب با مدل ديجيتالي رقومي ارتفاعي *(DEM (*منطقه
	- توليد <sup>و</sup> نمايش نقشه پهنه بندي سيلاب ، با استفاده از قابليتهاي *ArcView*

#### **داده ها و نرم افزارهاي موردنياز**

كـليه نـرم افزارهاي مورد نياز جهت انجام اين پروژه و استفاده در پروژه هاي عملي در CD ضميمه اين مقاله ارائه شده است. اين نرم افزارها عبارتند از:

- نـرم افزار RAS-HEC نگارش ٢,٠ يا بالاتر ( نگارش ٢,٢ آن به همراه راهنماي مربوطه روي CD موجود است)
- نـرم افـزار ArcView نگـارش a٣,٠ يا بالاتر به همراه D٣ Analyst Spatial و ArcView Analyst ٣D

 D٣ Analyst Spatial بـراي انجـام پـرس وجـو ، ترسـيم نقشـه و تحـليل داده هـاي مكـاني از نـوع Raster و D٣ Analyst ArcView جهت نمايش و تحليل داده هاي سه بعدي مورد استفاده قرار مي گيرد.

همچنين اطلاعات و داده هاي مورد نياز براي اين مثال در CD ضميمه موجود و بشرح زير مي باشد:

- فايل rep.Waller شامل نتايج محاسبات و خروجي برنامه RAS-HEC بصورت file Text
- فـايل Apr .Floodmap شـامل منوها و اسكريپت (Scripts (هاي مورد نياز در محيط Arc View
- فايـلهاي dbf.Roads , shx.Roads , shp.Roads شـامل موقعيـت جـاده هـا و راههـاي ارتباطي
- فايـلهاي dbf.polyclip , shx.polyclip , shp.Polyclip شـامل اطلاعات مربوط به حدود و

مرزهاي ناحيه مورد مطالعه

- فايل ٠٠e.Auseast كه حاوي مدل ديجيتالي رقومي ارتفاعي (DEM (منطقه با فرمت خروجي Arc/ Info مي باشد.
- فايـلهاي ٢av٢.Water , ١av١.Water , ١av.Land كـه شـامل رنگهاي مورد استفاده جهت تهيه نقشه پهنه بندي سيل مي باشد.

توجـه داشـته باشـيد كـه بـراي نصـب نرم افزارها و انتقال فايل داده ها ، احتياج به حداقل ٢٤٠ مگابايت فضاي خالي بر روي هاردديسك و پردازنده پنتيوم ٢٠٠ با حداقل ٣٢ مگابايت حافظه RAM مي باشد. **مراحل انجام پروژه**

 **-١ استفاده از منوي Floodplain در محيط ArcView**

از طريق **Project New Open /File** در محيط ArcView ميتوان با انتخاب **apr.floodmap** آنرا بـه عـنوان پـروژه جـاري انـتخاب كـرد. همچنين از طريق **Directory Working Set/File** مي توان آدرس مــورد نظــر را جهــت ذخيــره فايــلها در طــول انجــام پــروژه مشــخص نمــود. در صــورتيكه **apr.floodmap** بـه عـنوان پـروژه جـاري انتخاب شده باشد ، دو منوي جديد بنامهاي **Floodmap** و **Utility-Flood** بصورت زير به نوار منوها اضافه خواهد شد.

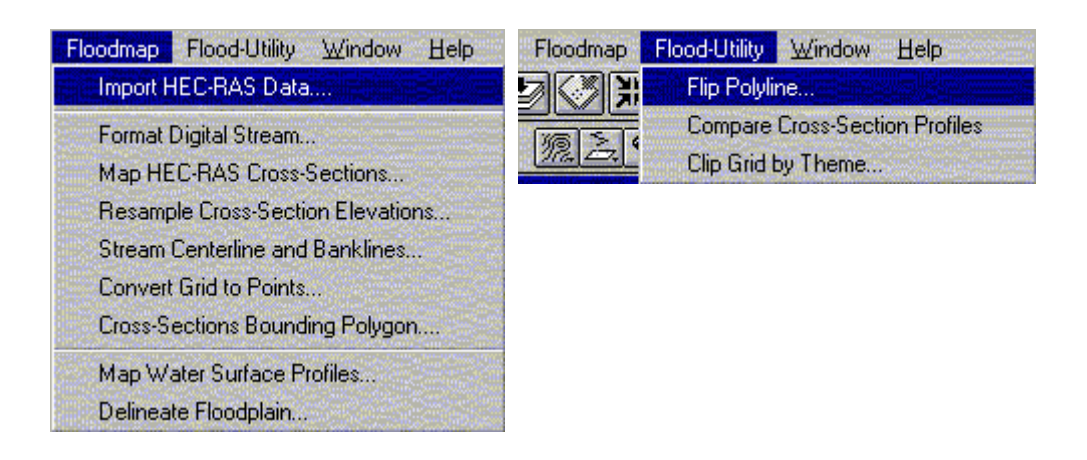

### **-٢ ورود نتايج خروجي برنامه RAS-HEC**

 اوليـن گام براي ورود نتايج حاصل از اجراي مدل RAS-HEC به محيط ArcView از طريق پنجره اصـلي پروژه RAS-HEC و مسير **Report Generate/File** با انتخاب گزينه هاي زير انجام مي شود. پس از انجام تنظيمات لازم با انتخاب **"Report Generate "**فايل خروجي نتايج مدل اجرا شده با فرمت Text ساخته مي شود.

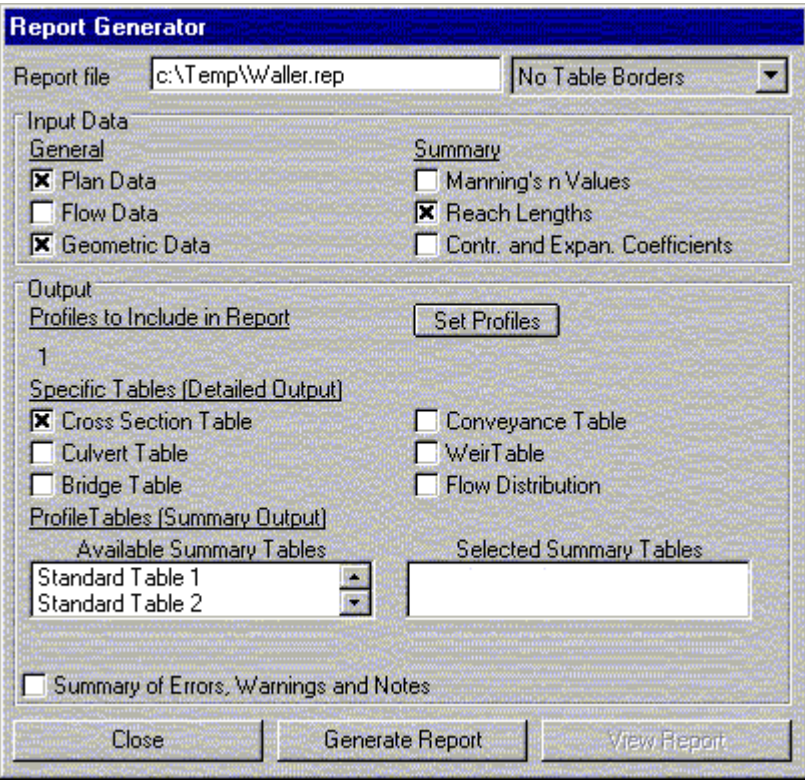

 در گـام بعدي فايل ساخته شده از خروجي حاصل از اجراي مدل را وارد محيط پروژه Arcview مي نمـاييم. ايـن كـار از طـزيق پـنجره View و انـتخاب منوي **Data RAS-HEC Import/Floodmap**  صورت مي گيرد

 بـر اساس حجم فايل خروجي مدل و سرعت پردازش و حافظه كامپيوتر اين مرحله ممكن است چندين دقيقـه طـول بكشد. پس از اتمام اين مرحله براي فايل حاصله نام و مسير مناسب انتخاب نماييد. در واقع در ايـن بخـش خـروجي Text ايجـاد شـده در مـرحله قـبل ، بـه فـرمت dBASE قابل خواندن توسط ArcView و به صورت Table ذخيره مي شود. براي مشاهده نتيجه در محيط ArcView به پنجره اصـلي پروژه بازگرديد و روي نماد كـليك كـنيد. بـا انتخاب نام فايل جدول حاصل از مرحله

قبل ، ممكن است جدولي مشابه پنجره مشاهده كنيد:

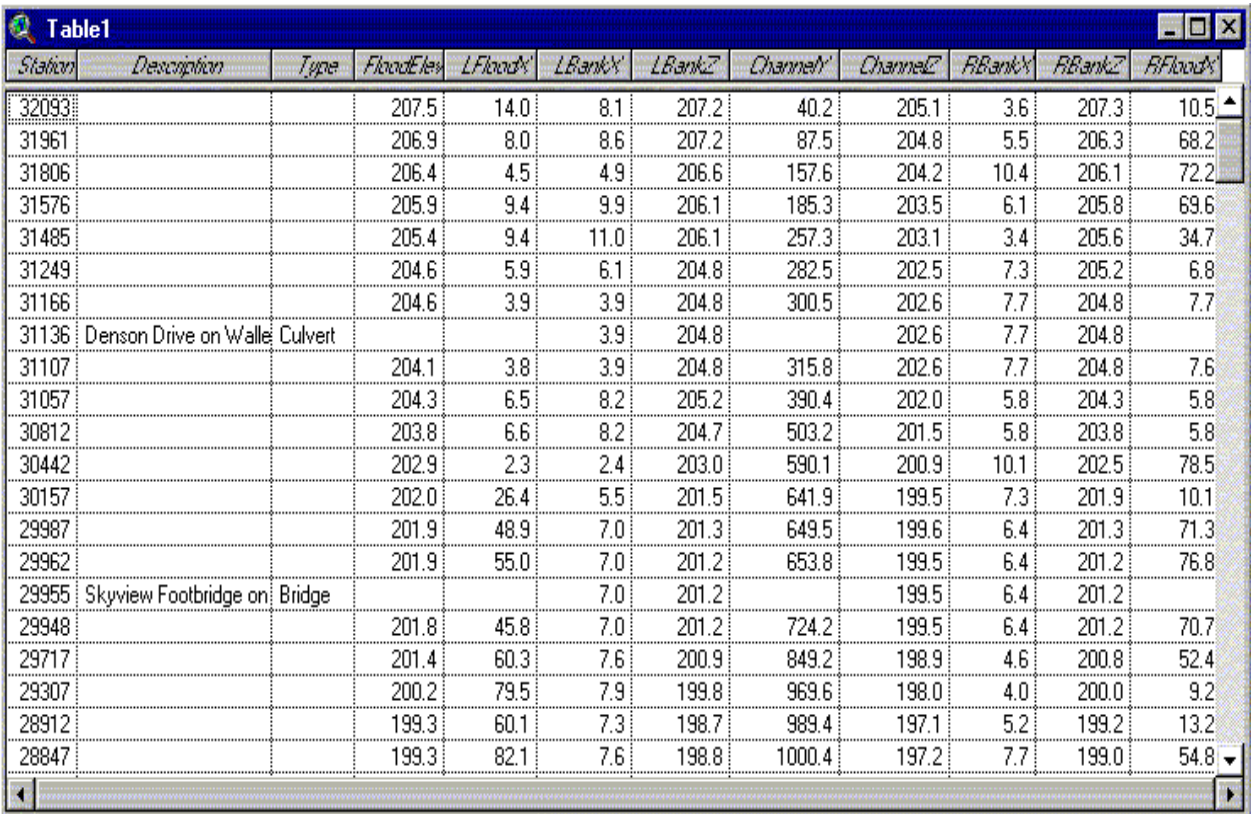

#### **-٣ نمايش مسير جريان**

يكـي از مسـائل عمـده اي كـه در ادامـه كار با آن مواجه هستيم نحوه تبدبل و پخش پروفيل يك بعدي رقـوم ترازسطح جريان سيلاب حاصل از مدل به نقشه دو بعدي پهنه بندي سيل در طول مجرا مي باشد. بـراي اين منظور احتياج به توپوگرافي مجرا و اراضي حاشيه آن بصورت قابل استفاده در محيط S.I.G داريم. اين اطلاعات به دو طريق قابل دستيابي است :

- از طريق نقشه برداري زميني و ترسيم برداري (Vector (مسير جريان و توپوگرافي اراضي حاشيه
	- از طريق عكس هوايي و تهيه نقشه هاي توپوگرافي از روي آن

در ايـن مثال از روش دوم يعني تهيه توپوگرافي منطقه از روي عكس هوايي استفاده شده است. همچنين جهـت نمـايش بهـتر گسـتره سـيل از عكس هوايي منطقه به عنوان نقشه پايه استفاده مي شود . براي اين مــــنظور روي نمــــاد كـليك كـرده و پـس از انتخاب گزينه **"Source Data Feature "،** نام لايـه جديـد را **shp.digitize** انـتخاب كـنيد. حـال بـراي اضافه كردن عكس هوايي منطقه به عنوان نقشه زميـنه مجـددًا روي همان نماد كليك كرده وپس از انتخاب گزينه **"Source Data Image "**ينبار نام فايلي كه عكس هوايي منطقه در آن با فرمت **tif.** ذخيره شده را انتخاب نماييد. در اين مثال عكس هوايي مـنطقه در فايـلي بـنام **tif.orthophoto** ذخيره شده است. پنجره نمايش پس از اين مرحله ممكن است بصورت زير درآيد:

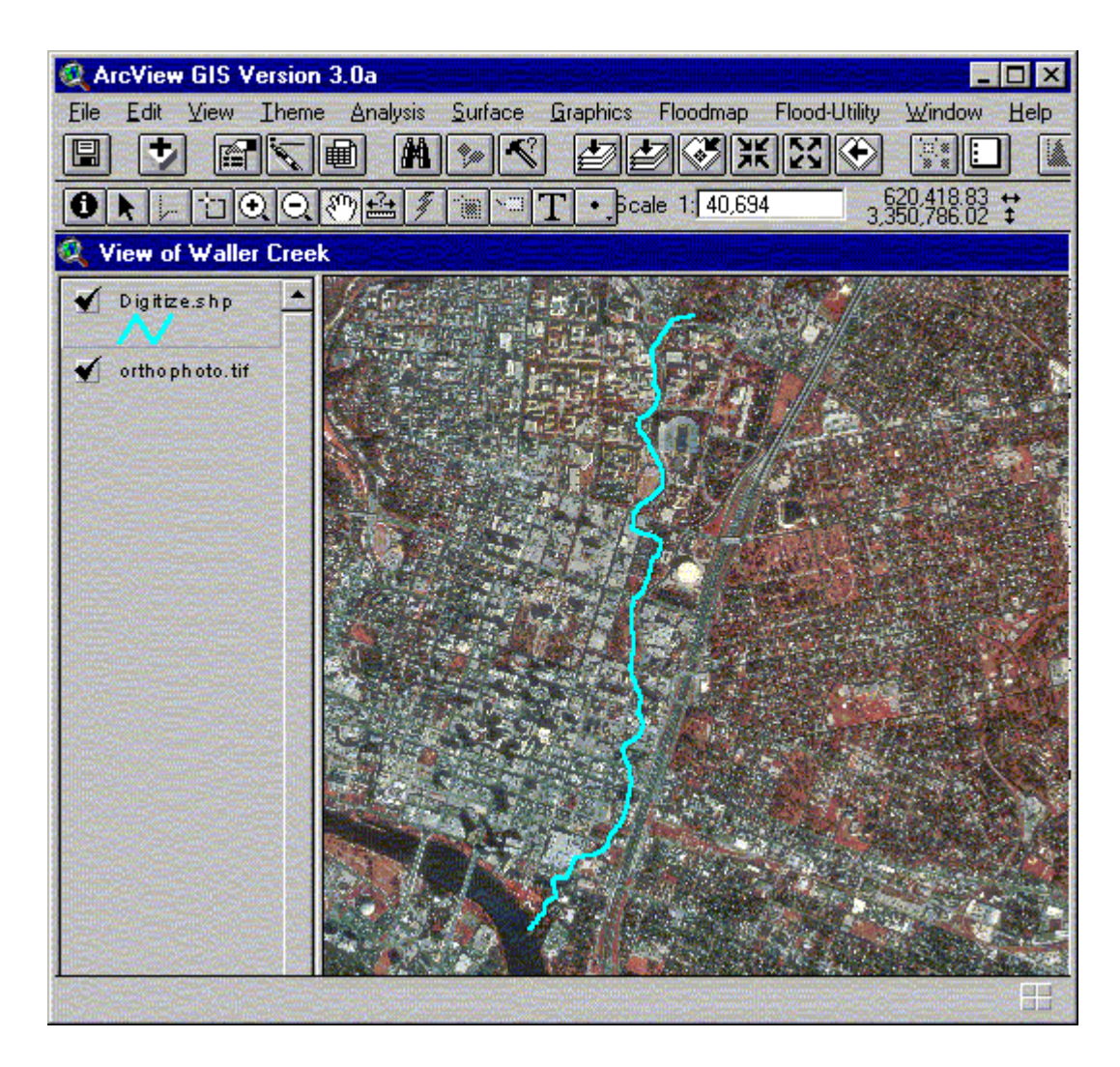

 براي نمايش مسير مجرا بصورتي كه در تصوير فوق ملاحظه مي كنيد ، لايه **digitize** را كه در مرحله قبل ايجاد نموده ايد را فعال نماييد. سپس از نوار منو **Stream Digital Format/Floodmap** را انتخاب كرده و در جعبه محاوره اي ظاهر شده نام رودخانه يا مسيل مورد نظر را وارد مي كنيم.

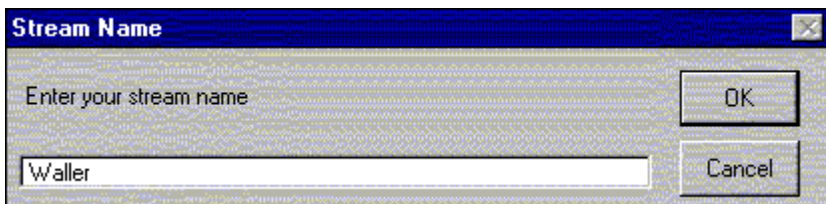

 پـس از اتمـام ايـن مـرحله ديگـر نيازي به لايه **shp.digitize** نداريد و مي توان آنرا پاك نمود. براي ترسـيم مجـرا رو عكـس هوايي زمينه ، ابتدا روي نوار عنوان لايه فعال ، در حاشيه پنجره نمايش دوبار كـليك كرده و در پنجره ظاهر شده نوع خط ترسيم و ساير خصوصيات آنرا انتخاب نماييد . توجه داشته

باشـيد كـه راسـتاي ترسـيم مجـرا در كادر مورد نظر مطابق جهت در نظر گرفته شده در تحليل جريان توسط مدل باشد. معمولاً اين جهت از پايين دست به سمت بالا دست مي باشد.

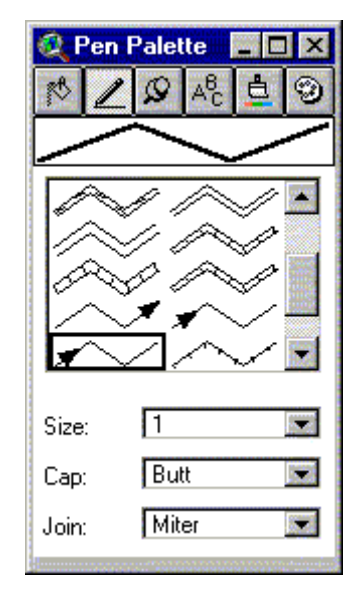

 **-٤ نمايش مقاطع عرضي**

 نخسـتين گـام جهـت تـبديل پروفيل يك بعدي جريان به نقشه پهنه بندي سيل ، انتقال مقاطع عرضي و رقـوم تـراز جـريان سـيلاب متـناظر آنهـا بـه محيط ArcView ، متناسب با موقعيت جغرافيايي آنها در طبيعت است. براي اين منظور در اين مثال ابتدا لايه **shp.Waller** را فعال نماييد.سپس روي نماد

كـليك كـنيد. حال مي توانيم عمليات انتقال و تعيين موقعيت مقاطع عرضي را آغاز كنيم . براي حصول به نتيجه مطلوب احتياج به تعدادي نقاط و عوارض شاهد داريم. براي اين منظور مي توانيم از عكس هوايي مـنطقه يـا عـوارض جغـرافيايي ديگـر اسـتفاده نمـاييم. در اين مثال از موقعيت جاده ها و راههاي منطقه اسـتفاده شـده اسـت. بـنابراين لايـه عكـس هوايي منطقه را غير فعال كرده و لايه **shp.Roads** را فعال سـاخته و بـا كـليك مـاوس نقاط شاهد مورد نظر يا همان محل تقاطع جاده ها با رودخانه مشخص مي كـنيم. بعـد از هـر كليك ماوس كادر محاوره اي بصورت زير نمايش داده مي شود كه نام مقاطع و نقاط شاهد مورد نظر را وارد مي كنيم:

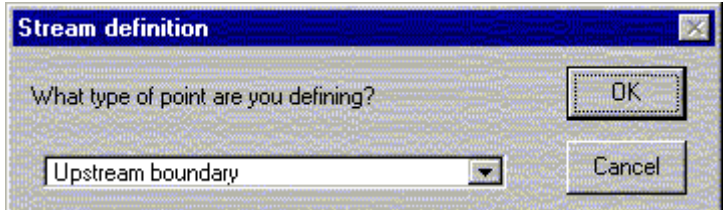

 پـس از انجـام ايـن مـرحله پـنجره نمايش ممكن است بصورت زير باشد: ( نقاط شاهد در محل تقاطع جاده ها مشخص شده اند)

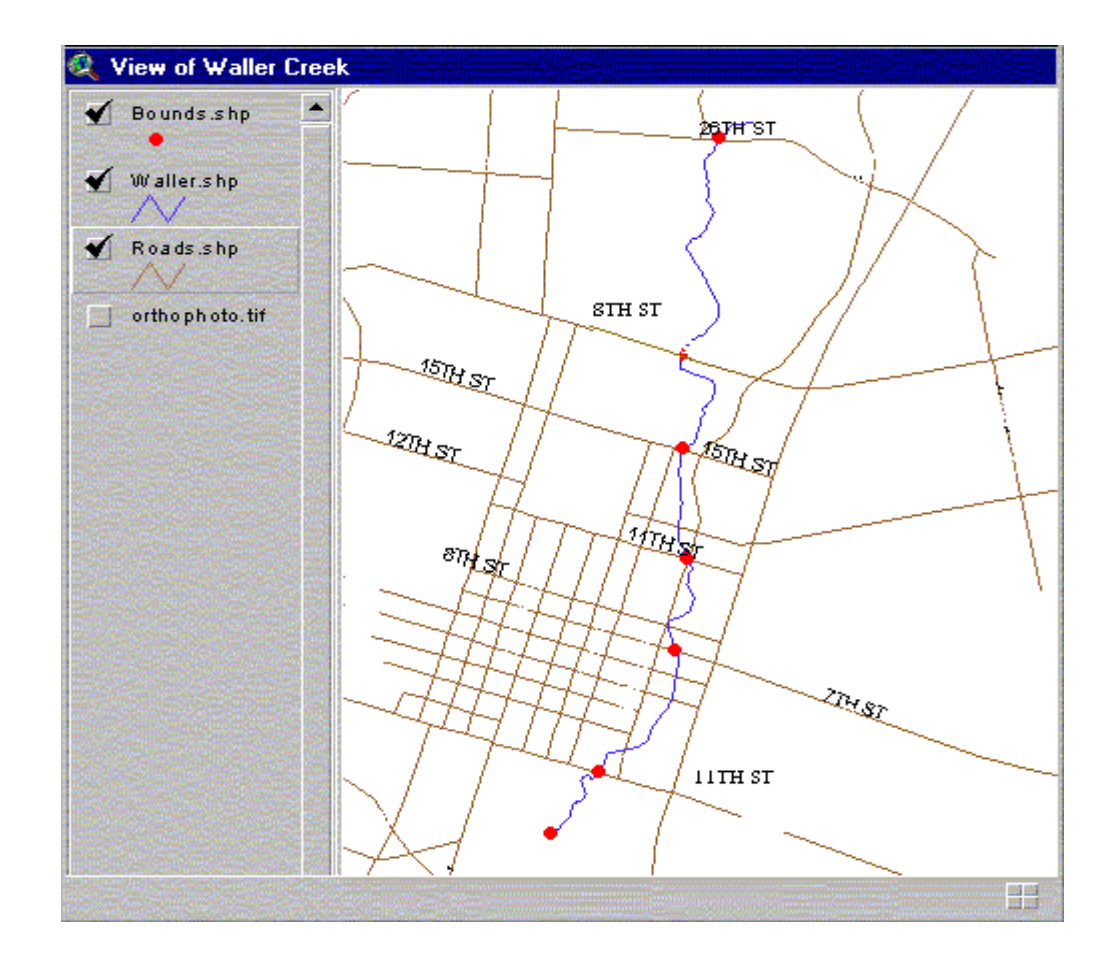

 بـا برقـراري ارتـباط بين جدول اطلاعات ورودي كه از file Text نتايج مدل رياضي بدست آمد ودر اين مثال با عنوان ١Table ذخيره گرديد ، مي توانيم موقعيت مقاطع عرضي را بدقت بر روي لايه مورد نظـر نمـايش دهيـم. بـراي ايـن مـنظور بـه جـدول ايجـاد شـده در ابتداي مثال برمي گرديم (١Table (، وسـتونهاي Station و Description را براي نقاط شاهد به عنوان راهنما براي كليه مقاطع انتخاب مي كـنيم. پـس از انـتخاب نقـاط شـاهد كه در اينجا تعدادشان هفت نقطه مي باشد روي نماد فوق كليك مي كـنيم و نقـاط انـتخاب شـده را بـه ابـتداي جـدول منـتقل مـي نمـاييم . حال از منوي پنجره View گزينه **Sections-Cross RAS-HEC Map/Floodmap** را انـتخاب كـرده و در مقابل سؤالاتي كه پرسيده خواهـد شد **shp.Bounds** را به عنوان لايه نقاط شاهد ، **shp.Waller** را به عنوان لايه مسير جريان و **١Table** را بـه عـنوان داده هـاي جغـرافيايي مـورد نياز وارد مي نماييم. پنجره هاي زير مراحل كار را تشريح مي كند:

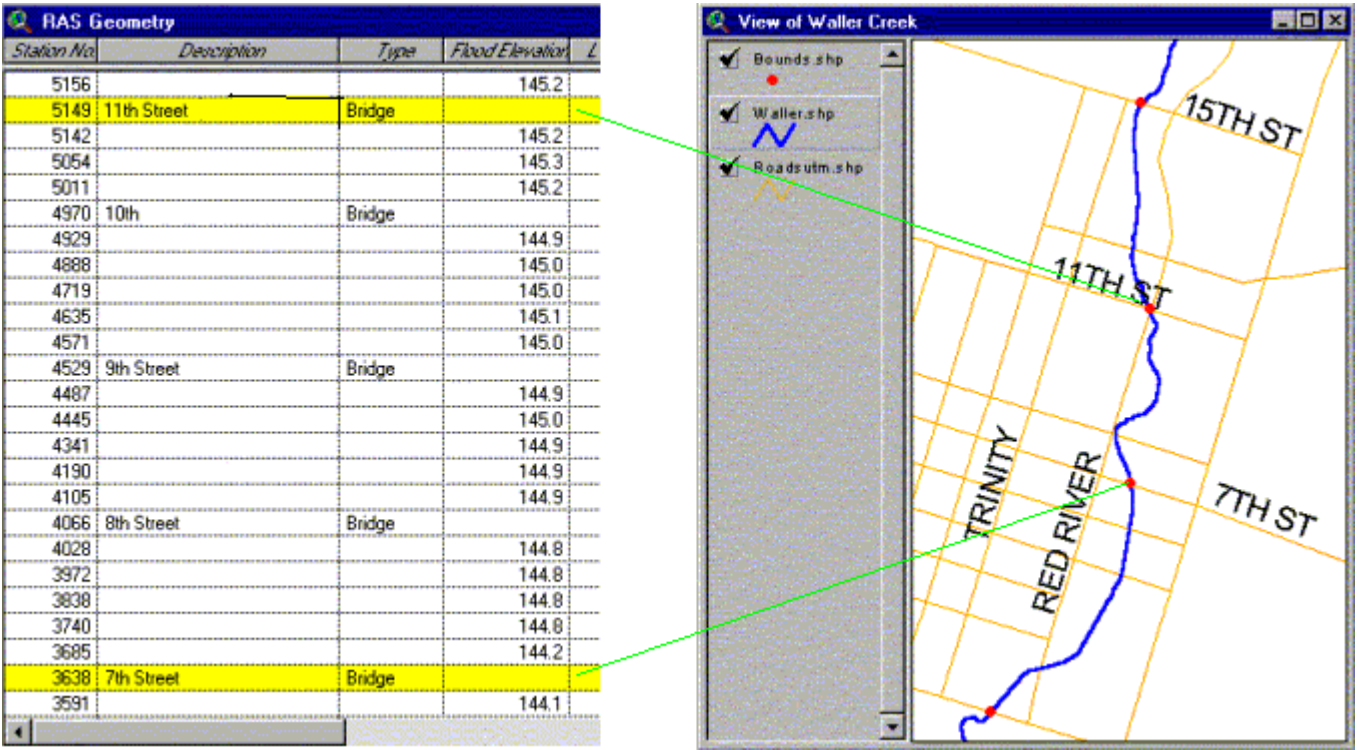

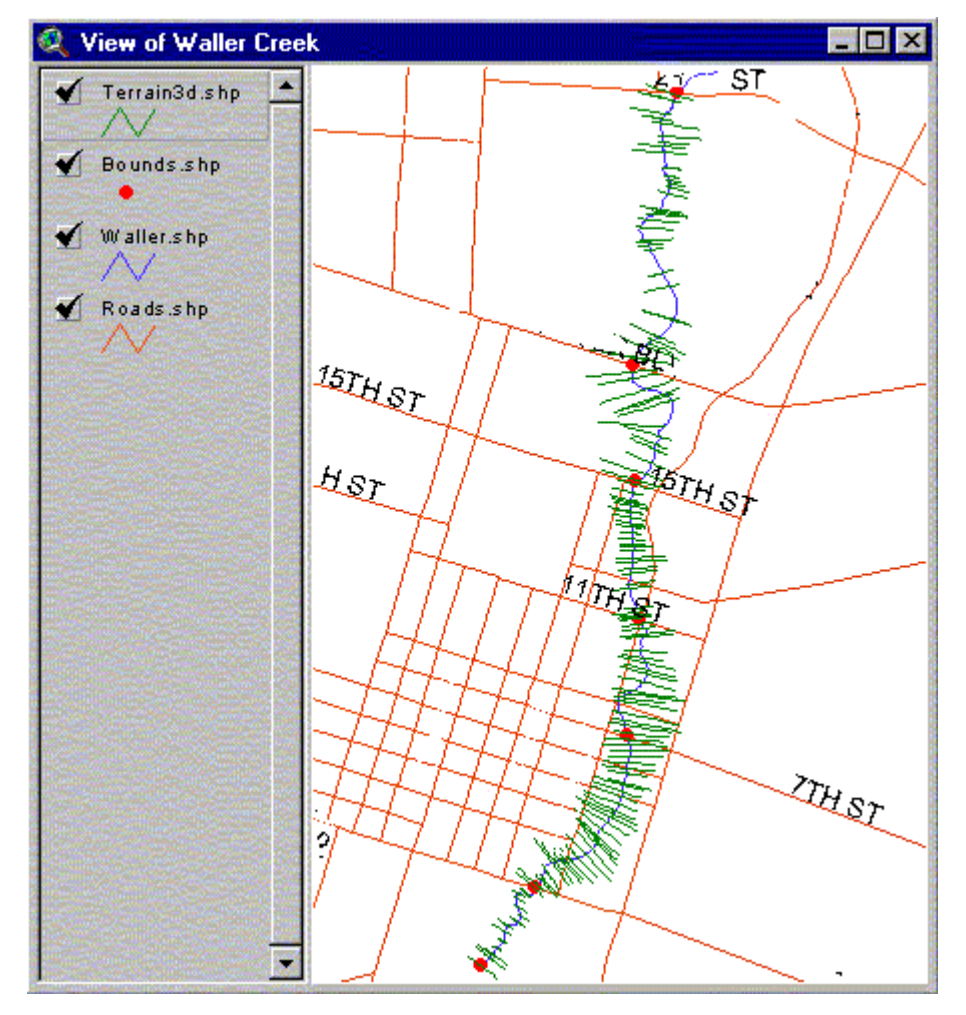

 **-٥ تهيه نقشه پهنه بندي سيلاب**

 براي تهيه نقشه مناطق سيلگير بايد مدل گسترش سطح جريان سيلاب را ايجاد كنيم. در اولين گام از نوار منو گزينه **Profiles Surface Water Map/Floodmap** را جهت ترسيم نقشه اطلاعات سطح آب انتخاب مي كنيم. اطلاعات مورد نياز در فايلهاي **shp.d٣Terrain** و **١Table** موجود است.

 هــر دو لايــه **shp.d٣Water** و **shp.Boundary** را انــتخاب كــرده و ســپس از نــوار مــنو گزيــنه **Features from TIN Create/Surface** را جهـت ايجـاد شـبكه نامـنظم مثلـثي (TIN (بـراي تعيين ويژگيهـاي توپوگـرافي و شـيب اراضـي و جهت پخش و گسترش سيلاب ، انتخاب كنيد. در پنجره ايجاد TIN در مقـابل عـبارت **breaklines Hard** لايه **shp.d٣Water** را وارد كنيد. از آنجا كه ممكن است رنگهـاي پيـش فـرض بكـار گرفته شده ، براي نمايش آبگرفتگي و پهنه سيلاب چندان مناسب نباشد ، مي تـوان از فـايل **١av.Water** جهـت انتخاب رنگهاي مناسب در محيط **View Arc** استفاده نمود. حاصل عمليات فوق پنجره زير است:

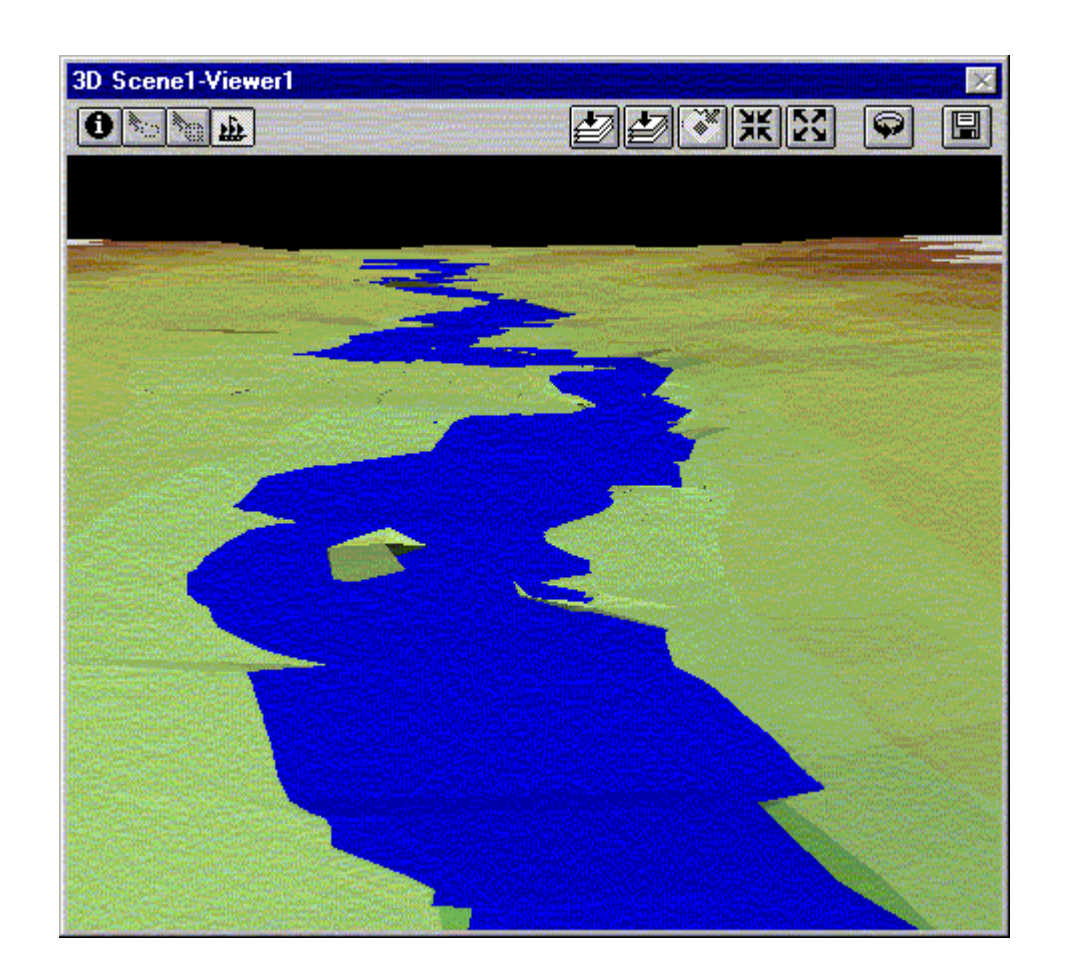

 بـراي حصـول نـتيجه مطـلوب و نمايش جزئيات مي توان ازتركيب نقشه راهها و جانمايي تأسيسات و ابـنيه و يا عكس هوايي منطقه به عنوان نقشه پايه يا زمينه استفاده نمود. براي اين منظور ابتدا نقشه تهيه شـده را با انتخاب **Grid to Convert/Theme** به حالت شبكه اي تبديل ، و با نام **Landgrid** ذخيره مي نماييم. در پنجره محاوره اي ظاهر شده تنظيمات زير را انجام مي دهيم:

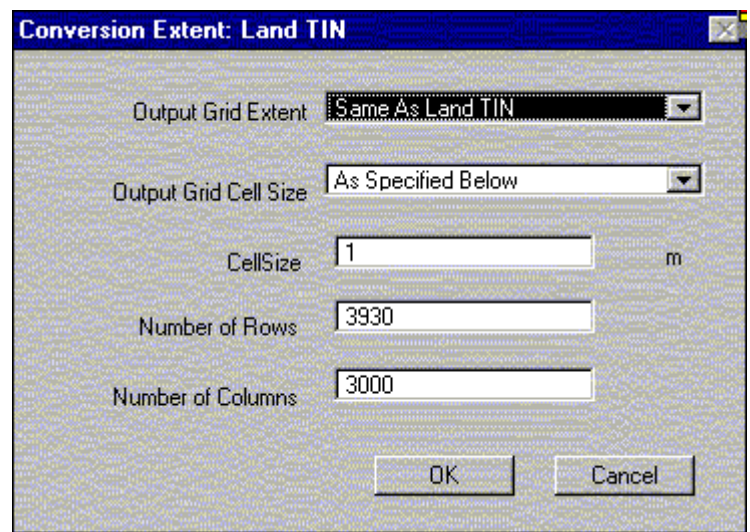

 پـس از كـليك OK مدل TIN توليد شده در مراحل قبل تبديل به شبكه اي با فواصل يك متربراي پرو فيـل سـطح آب و گسـتره سـيلگير خواهـد شد. همين مراحل را براي مدل TIN اراضي حاشيه رودخانه تكـرار مي كنيم. با انتخاب **Floodplain Delineate/Floodmap** ، برنامه بطور اتوماتيك كد ارتفاعي دو شبكه توليد شده را با هم مقايسه و نقشه پهنه بندي سيلاب را توليد مي نمايد. براي نمايش بهتر نقشه پهـنه بـندي سـيل از فـايل حـاوي اطلاعـات رنـگ ١av٢.Water استفاده و لايه عكس هوايي منطقه را به عنوان نقشه زمينه فعال نماييد. حاصل نهايي كار نقشه پهنه بندي سيل ، حاوي اطلاعات و جزئياتي نظير عمـق آبگرفـتگي در هـر نقطه است. توسط نماد مـي توانيـد عمليات پرس و جو را انجام داده و اطلاعات مورد نظر را بدست آوريد.

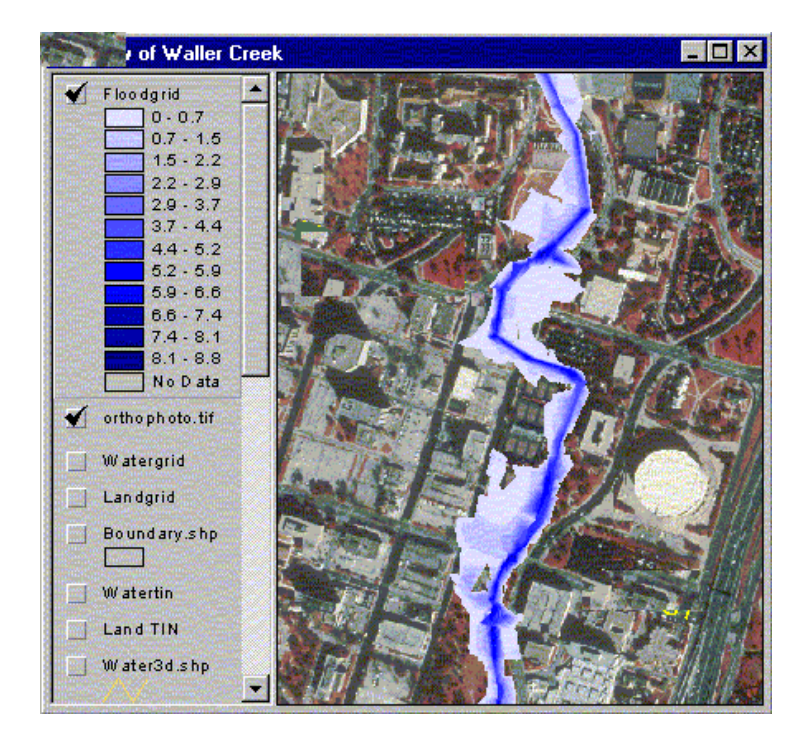